Para una gestión más ágil, te brindamos procesos más simples.

Si tuvieses alguna consulta, comunícate con nosotros a través del chat del portal Somos Corredores.

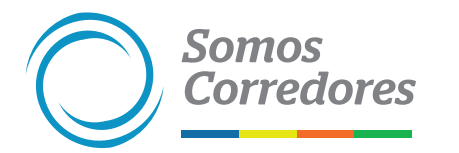

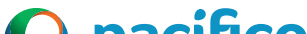

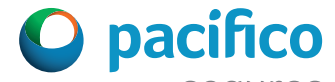

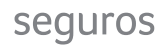

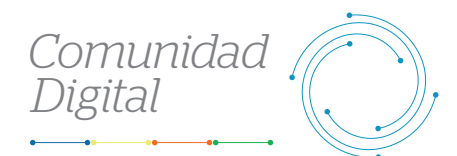

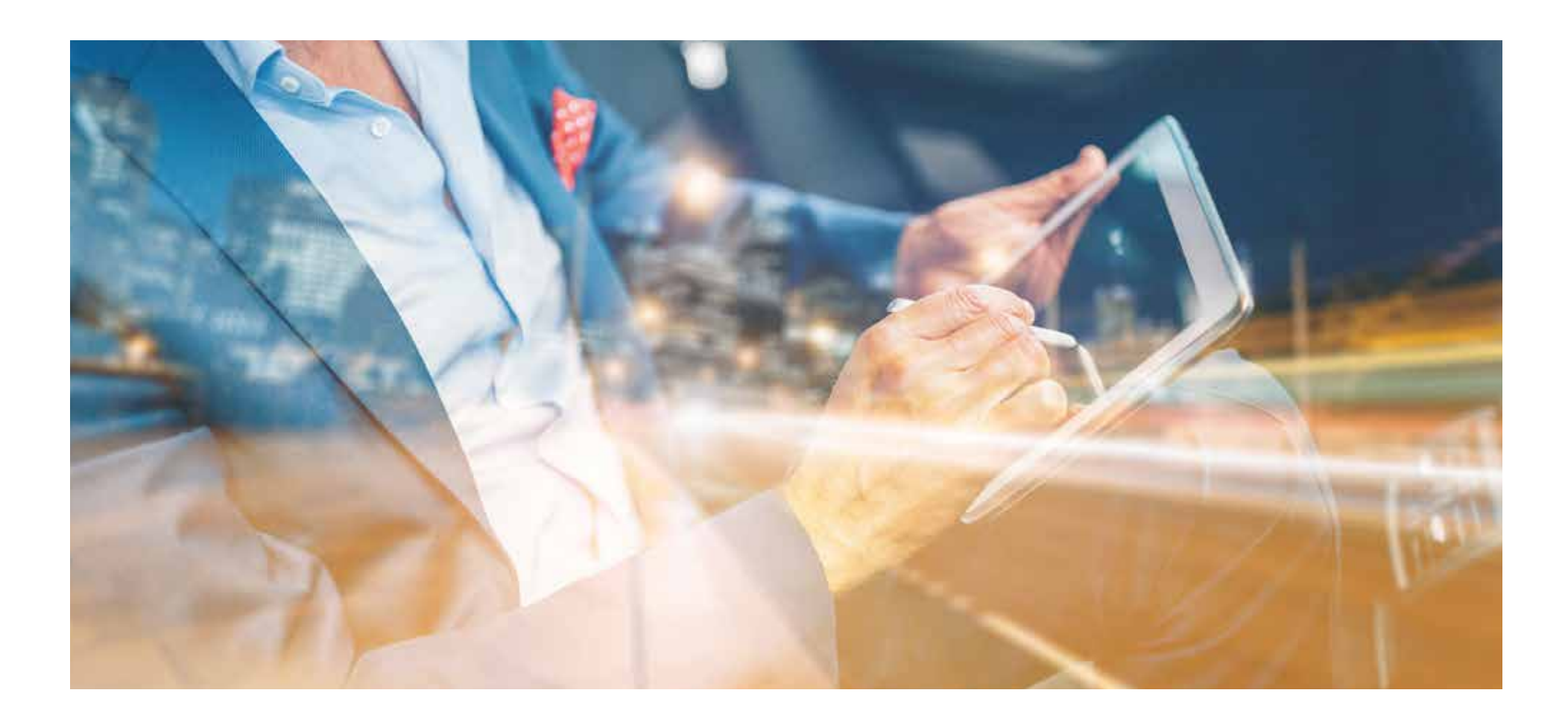

## *Descarga los documentos de la póliza de tus clientes*

## **Busca la póliza que deseas consultar**

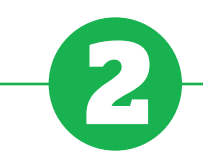

• Selecciona una de las opciones, ingresa el dato que desees buscar y haz click en la lupa.

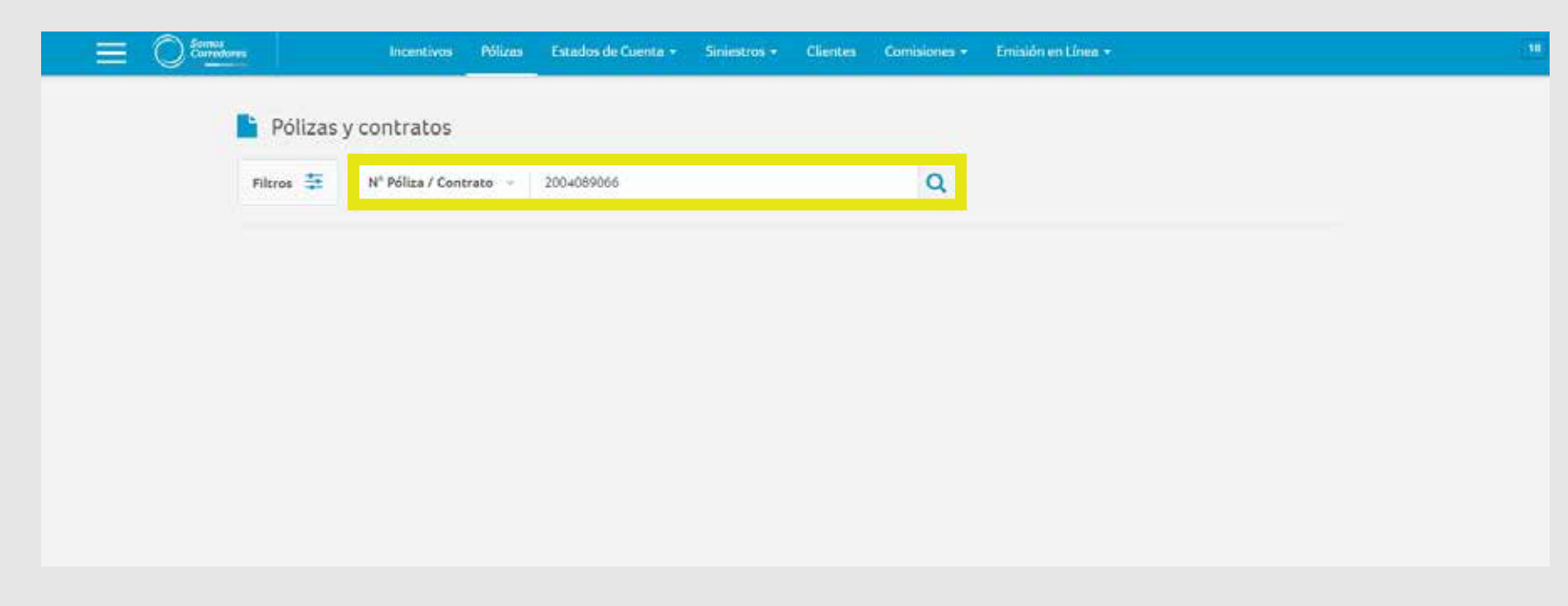

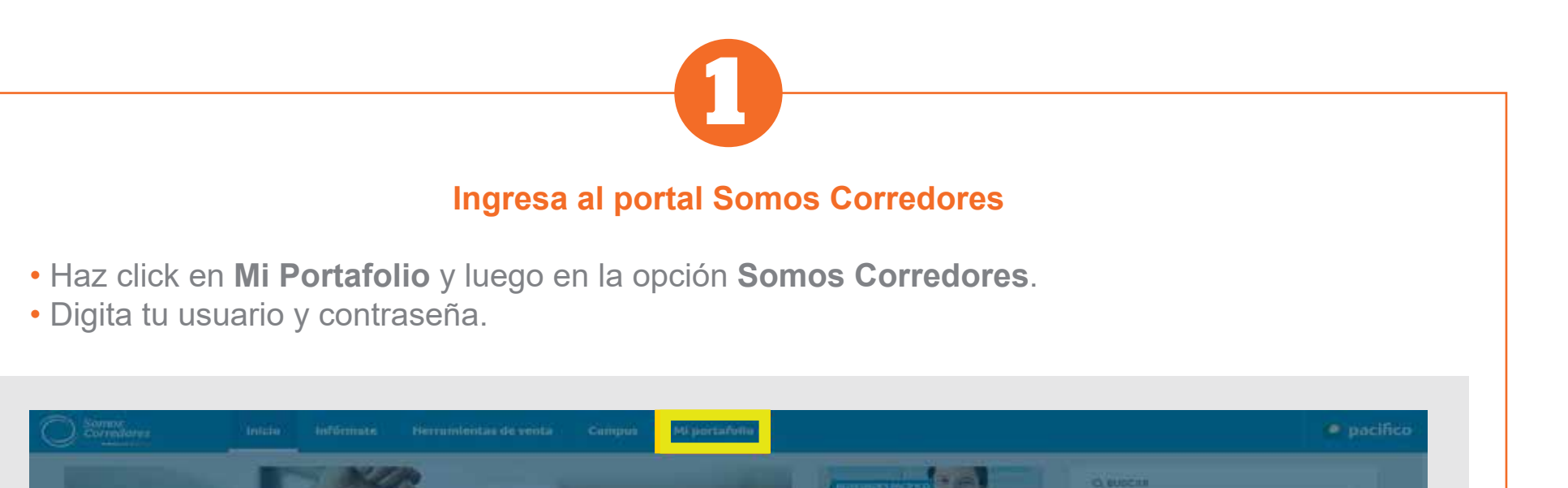

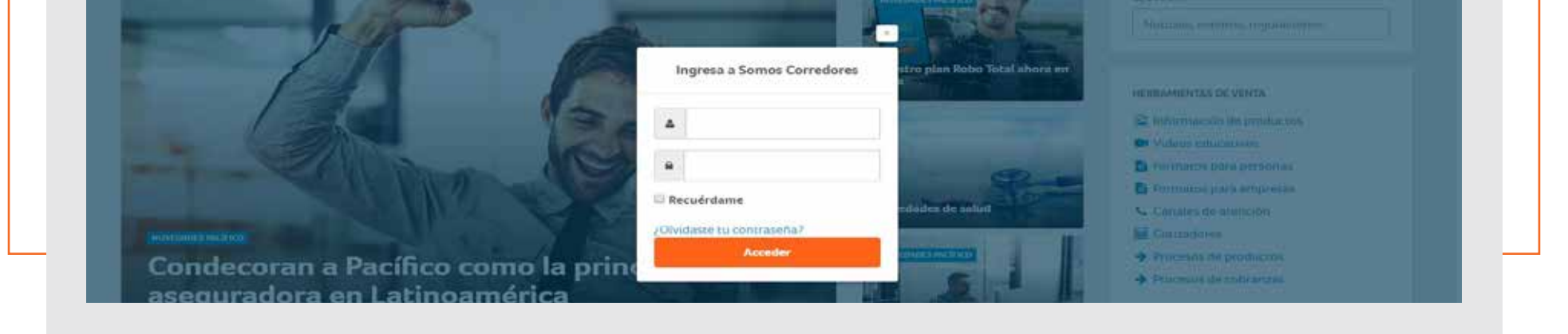

• Haz click en el número de la póliza.

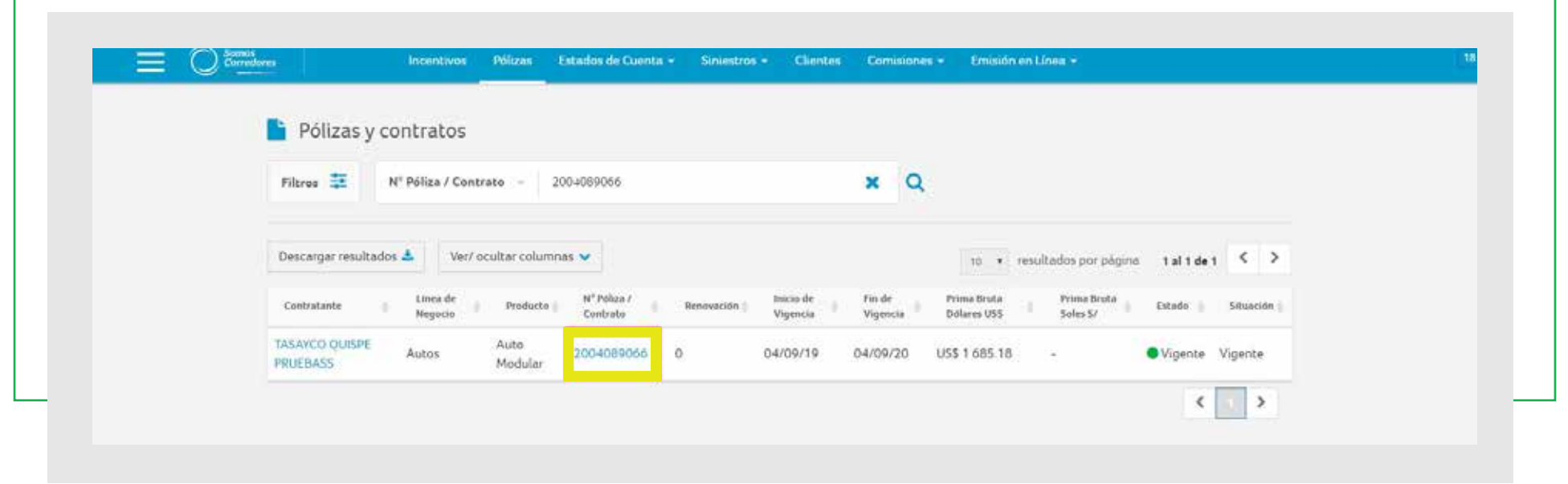

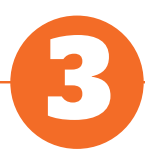

## **Visualiza el detalle de la póliza y descarga los documentos**

• Ingresa al **Módulo de pólizas**. Para realizar una búsqueda exacta puedes utilizar cualquiera de los siguientes campos:

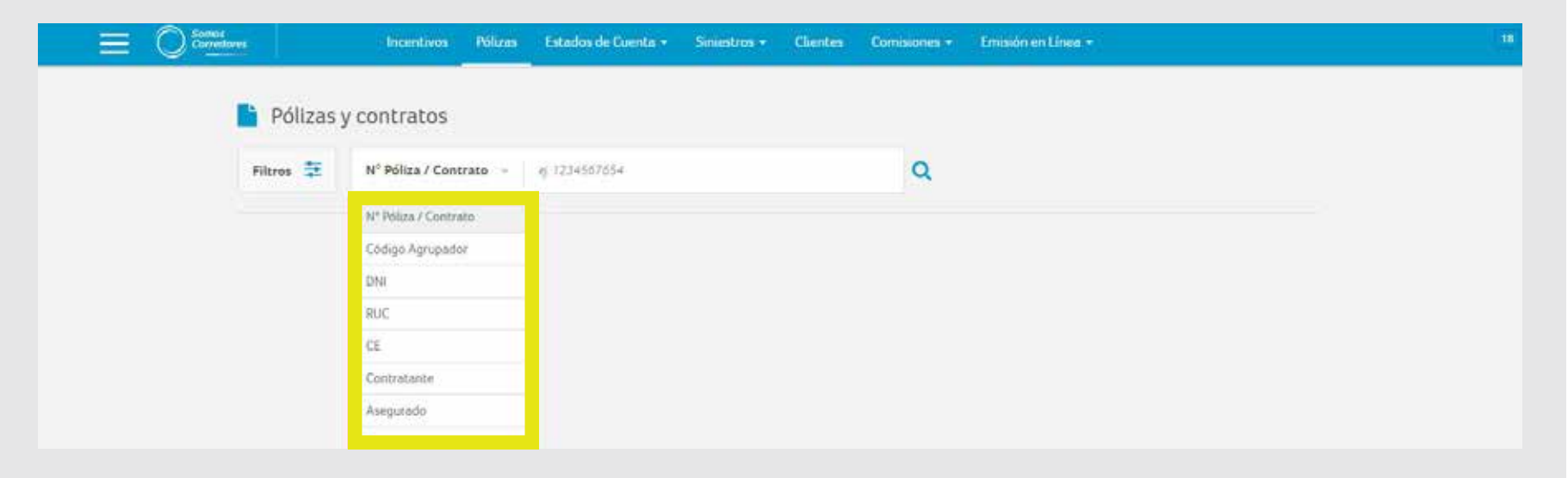

• Dentro del detalle, selecciona la pestaña **Documentos**. En esta pestaña podrás descargar todos los documentos relacionados a la póliza con tan solo un click. • **Nota:** Solo aplica para Seguros Generales y Vida Individual.

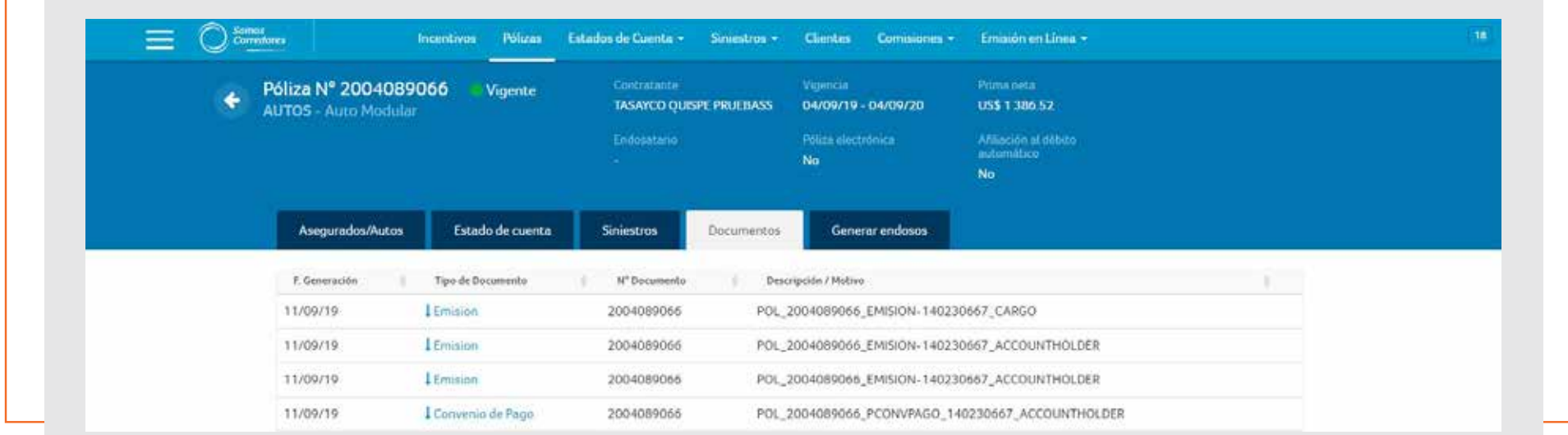

## **Guía Práctica del Portal**